Wo kann ich einstellen, dass Terminerinnerungen angezeigt werden?: Unterschied zwischen den Versionen

## Wo kann ich einstellen, dass Terminerinnerungen angezeigt werden?: Unterschied zwischen den Versionen

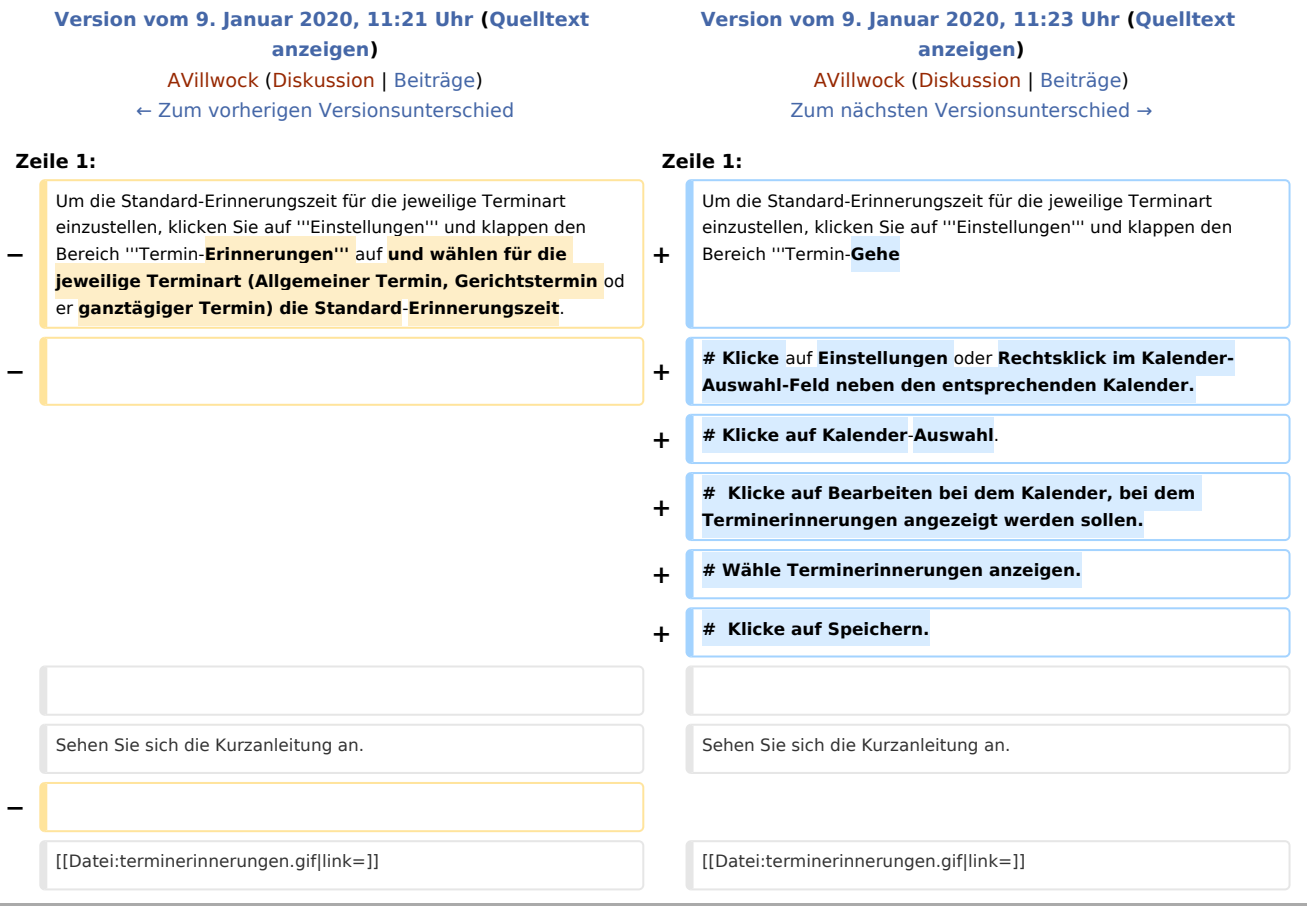

## Version vom 9. Januar 2020, 11:23 Uhr

Um die Standard-Erinnerungszeit für die jeweilige Terminart einzustellen, klicken Sie auf **Einstellungen** und klappen den Bereich **Termin-Gehe**

- 1. Klicke auf Einstellungen oder Rechtsklick im Kalender-Auswahl-Feld neben den entsprechenden Kalender.
- 2. Klicke auf Kalender-Auswahl.
- 3. Klicke auf Bearbeiten bei dem Kalender, bei dem Terminerinnerungen angezeigt werden sollen.
- 4. Wähle Terminerinnerungen anzeigen.
- 5. Klicke auf Speichern.

Wo kann ich einstellen, dass Terminerinnerungen angezeigt werden?: Unterschied zwischen den Versionen

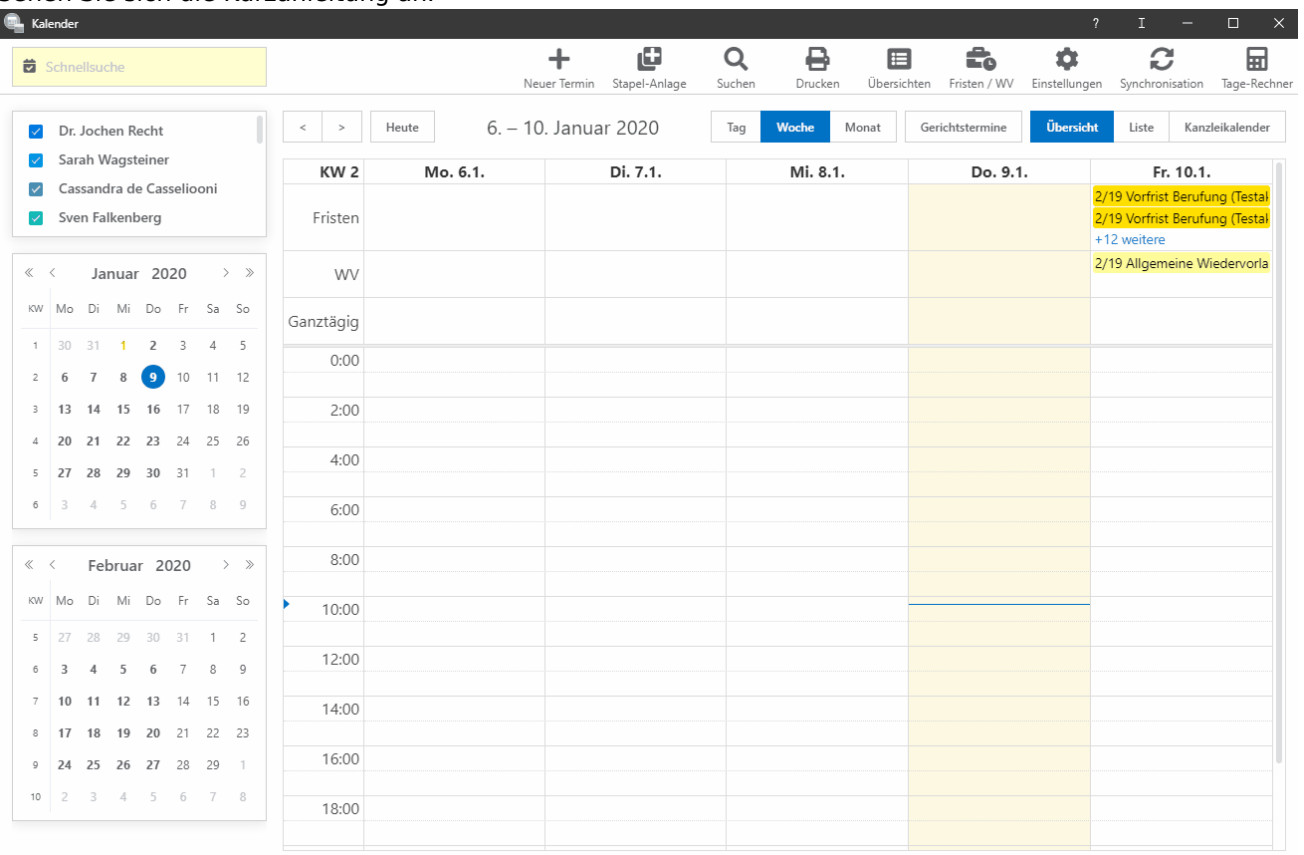

## Sehen Sie sich die Kurzanleitung an.